## **2.3.2 Guide to Submit reports**

1. Registration form

Before reporting landslide cases, authors need to register with the registration form.

The system will send ID (Email address) and password via email.

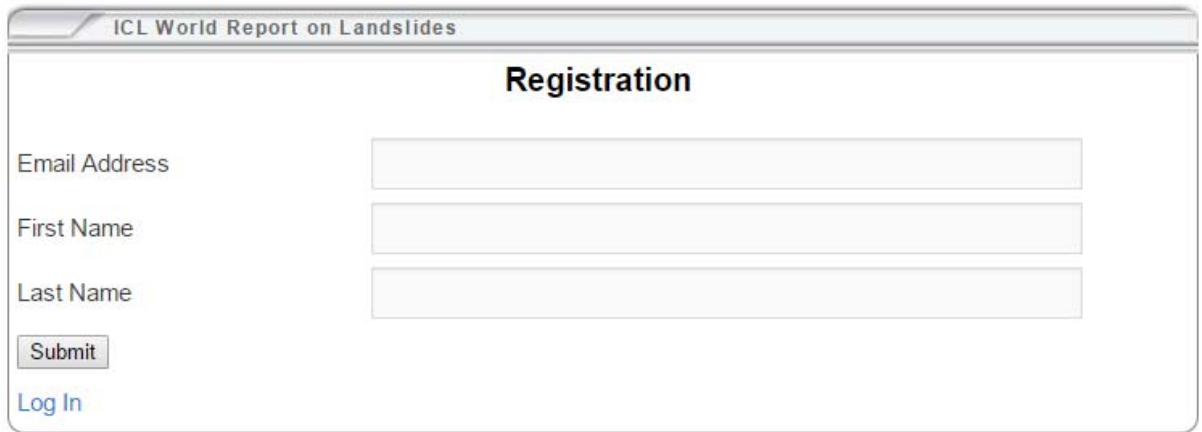

# 2. Login form

After registration, authors need to login to input data for reporting landslide.

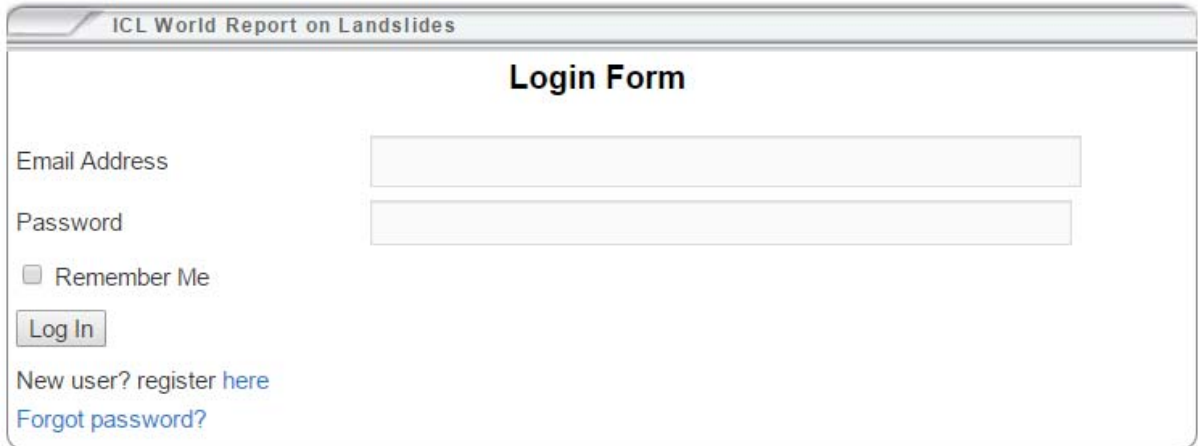

## 3. Forgot password

If you forget your password to report landslides, you can input your email address and click "Send reset password link", the system will automatically send you a reset password link to your email.

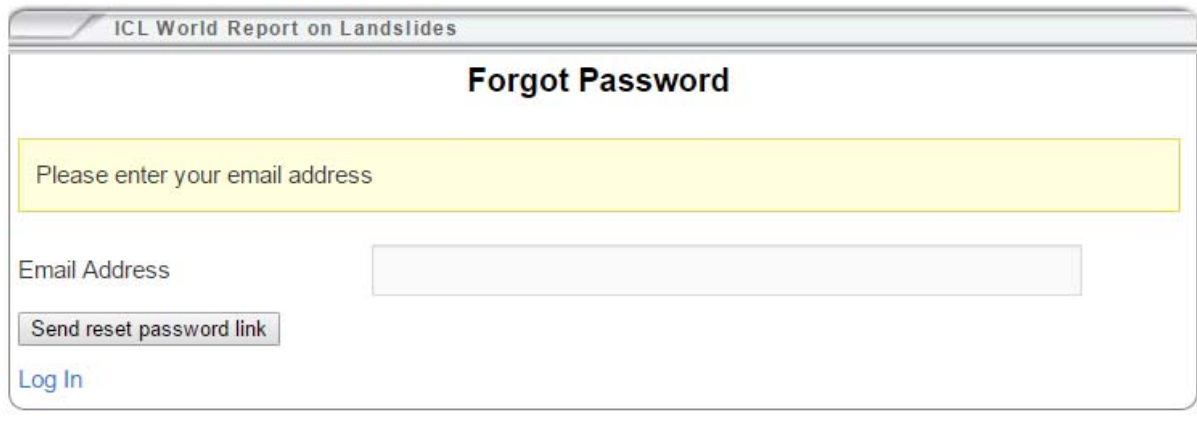

### 4. Landslide Report Submission

After login, you will redirected to landslide report submission form.

To submit your landslide report, you have to fill in the Report Form with your information (Email address, First Name, Last Name, your country and institution) and landslide data (Landslide name, landslide case identifier, position, movement, material, land use and description in 200 to 300 words). All fields marked with an asterisk must be filled.

After the necessary fields filled in, click submit to save into database. On successful submission you will see success notification with green box on top of your browser.

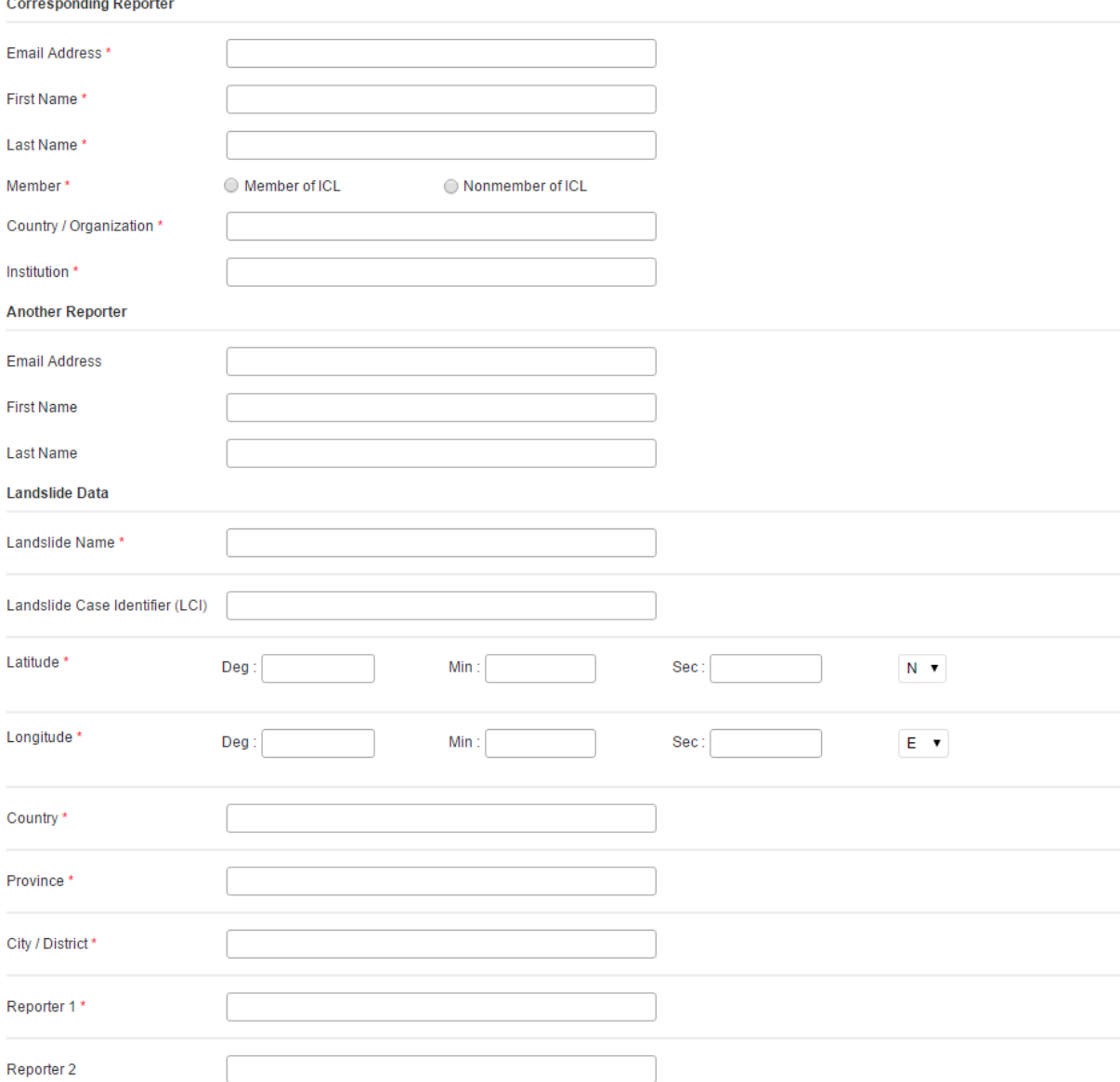

#### **Submit Report**

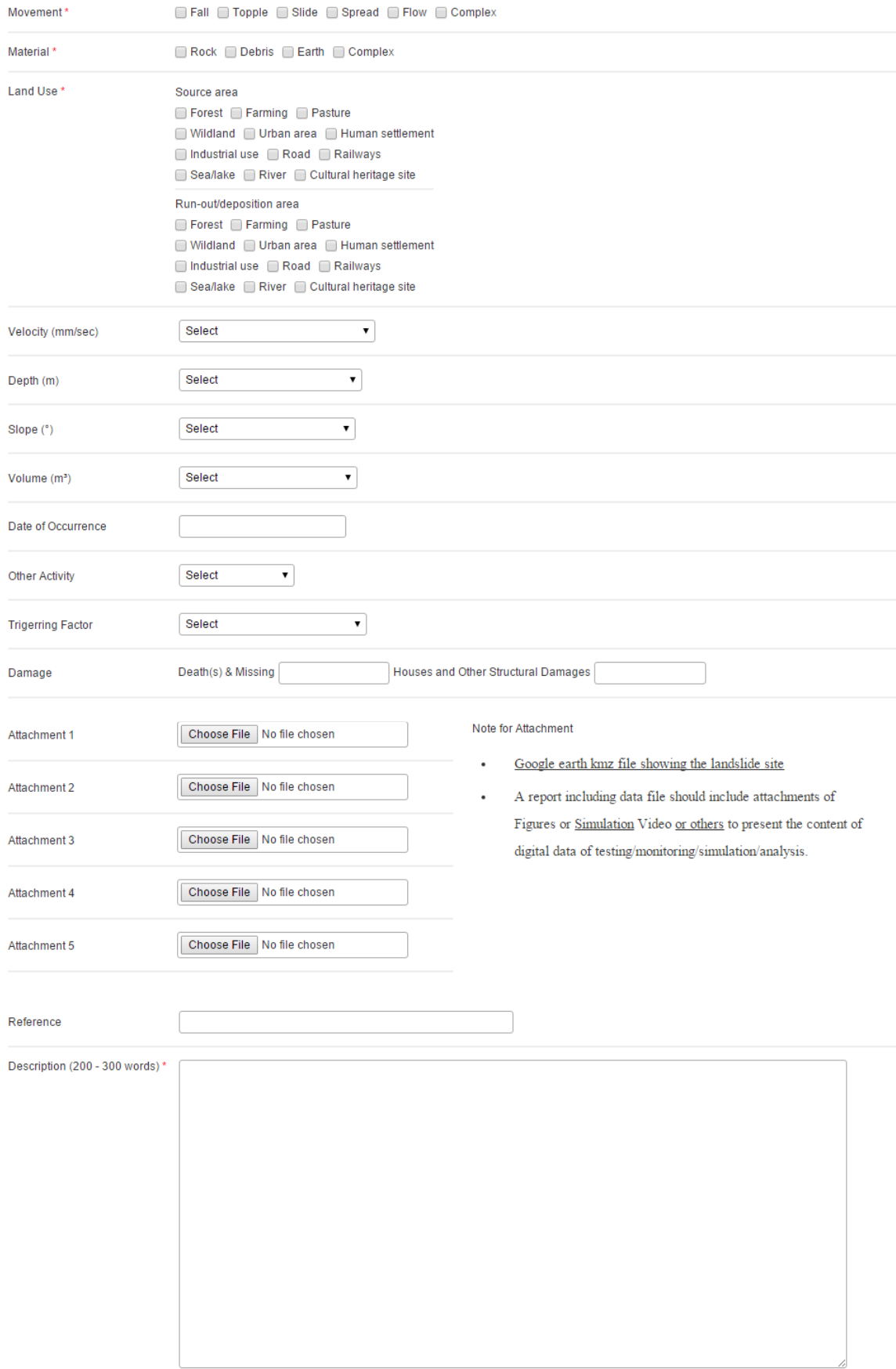

Submit